# **Virtual Machines** AWS EC2 & RDS **Virtual Machines** What is a Virtual Machine? • A virtual machine is a machine which appears to be a real one, but in fact is implemented as software. · Run any software you want · Runs an ordinary OS Mostly, looks like you're on real hardware • On a big server, you can run many small VMs **Virtual Machines** VMs vs. Containers · How is a VM different than a container? · Simulates a complete machine Runs its own kernel · Has virtual CPUs, memory (has complete control) · Has (virtual) hard drives, filesystems · Persistent data • Tricky to run one container inside another

### **Virtual Machines**

### VMs vs. Containers

- Why use VMs?
- · Full control (custom OS, etc.)
- · Need to execute other containers
- Running 3rd party or vendor software that doesn't support containers
- Need to save data persistently
- But beware Single Point of Failure!

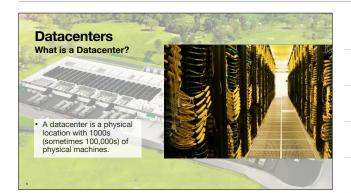

### **Virtual Machines**

VMs vs. Containers

- · Many resources are shared
- Power Network A/C
- · Massive economies of scale

https://aws.amazon.com/compliance/data-center/data-centers/

.

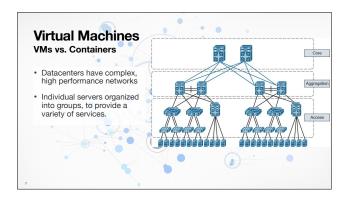

## **Virtual Machines**

VMs vs. Containers

- It's easy to allocate a handful of VMs, spread across the datacenter, to implement some new function.
- If the VMs are small, and few, then the cost is pretty close to zero.

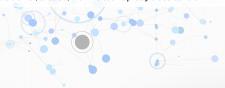

### **Cloud Services**

Infrastructure as a Service (laaS)

- Virtual machines and datacenters make it cost-effective to create new, small machines.
- · Run as many as you want
- Prototype on a small machine, move to a large machine later (easily)
- Bring up new machines in minutes
- Shut down machines easily (to save cost)

### **Cloud Services**

<THING> as a Service

- laaS (Infrastructure as a Service)
- · They sell you a VM, config as you wish
- PaaS (Platform as a Service)
- They sell you a runtime environment, upload code
- SaaS (Software as a Service)
- They sell you a service, connect to it as needed

...

### **AWS Console**

- See last week's slides for access to AWS Academy
- Log in at https://awsacademy.instructure.com/login/canvas

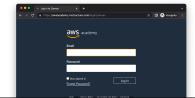

### **AWS EC2**

- EC2 (Elastic Compute Cloud) is Amazon's laaS offering
- Feel free to investigate others on your own time
- · Lots of flexibility
- Multiple CPU architectures
- Multiple OSes
- Dozens of different memory/CPU combinations
- · Lots of automation to make it easy to manage

,

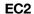

- Begin by searching for EC2 in the services search bar
- Feel free to star the service to keep it in the AWS favorites bar

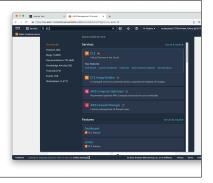

### EC2

 From the main EC2 console, click on Instances in the left sidebar

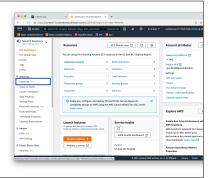

### EC2

- Starting out you won't have any instances, but if you did, they would show up here
- Running and stopped instances
- Stopped instances don't cost you compute time, but still cost you for the storage
- Click "Launch Instances"

| Comment of the comment of the comm

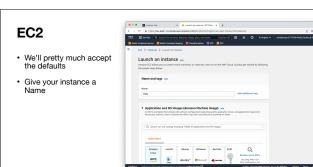

## EC2

- For the Instance OS, use Amazon Linux 2023, and the 64-bit (x86) architecture
- · AWS also supports ARM
- ARM support is really good, but there are still some rough edges
- We'll stick with x86 for the class

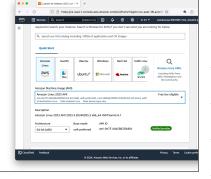

### EC2

- For the Instance Type, change to t3.micro. This will be plenty for our needs, and can be entirely free if configured correctly
- Be sure to choose the vockey Key Pair. This will be required to log in to your instance

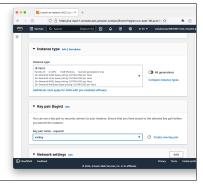

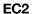

- In Network settings, create a new security group
- Allow SSH traffic from anywhere
- Is it a good idea to allow SSH from anywhere? We'll discuss in a bit.
- Also allow HTTP and HTTPS traffic

19

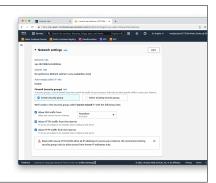

### EC2

- For Storage, the default 8 GiB gp3 volume will be fine for our needs
- gp3 is AWS General Purpose SSD storage
- AWS offers many different storage types with better or worse performance and cost characteristics

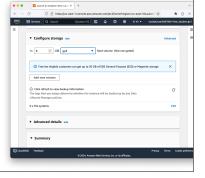

### EC2

- Be sure to just make 1 instance
- Review your settings and then click
   Launch instance

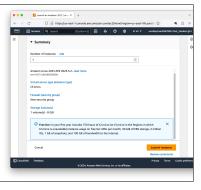

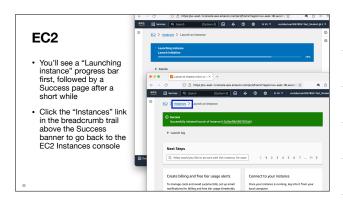

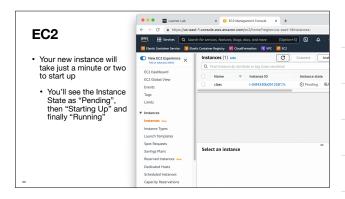

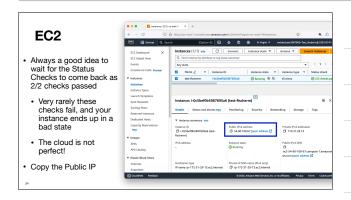

### EC2

### Stop vs. Terminate

- When you stop an instance, you take it offline but retain the resources
- · Can start it again anytime
- · Warning! You still have to pay for the EBS volume
- When you terminate an instance, you destroy everything
- · Danger! Your EBS volume may be destroyed.

25

### EC2

### **Security Groups**

- From the main EC2 Console page, choose Security Groups under Network & Security
- Your EC2 instance has a Public IP address
- When we set up the instance we created a new security group
- This allows incoming traffic on port 22, 80, and 443
- 0.0.0.0/0 means "anywhere"

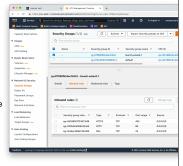

### EC2

### Security Groups

- For publicly available services like HTTP and HTTPS,
   0.0.0.0/0 is required
- For SSH however, allowing connections from anywhere can be a security risk
- It's an acceptable risk for this class, since instances can only be running for 4 hours at a time
- For production instances, you would want to limit access

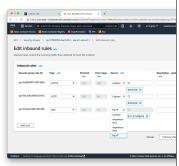

### **EC2 Security**

### Why Security Groups?

- · Security Groups are similar to Firewalls
- Good Security Group rules make you vulnerable to fewer attackers
- · Principle of least privilege
- · Everything is blocked by default
- · Open up only what you need
- · Principle of defense in depth
- · Don't just rely on Security Groups or Firewalls
- Certificates instead of Passwords, Keep OS patched, etc.

### **EC2 Security**

### Connecting with SSH

- · AWS EC2 Instances disable Password Authentication by default
- Require Certificate based authentication
- · Effectively eliminates brute-force attacks
- · Attacker needs to have your certificate private key
- · Could still be vulnerable to bugs in SSH implementation itself
- Keep your servers patched!
- This, coupled with the AWS Academy Lab limit of 4 hours per session means an acceptably low risk of attack against your VMs.
- Risk is NOT Zero. But it is very low, and acceptable.

# EC2 Security Connecting with SSH

- Back in the AWS
   Academy Lab in Canvas
- · Click on AWS Details
- · Download the PEM file
- May need the PPK file if you are using Putty on Windows

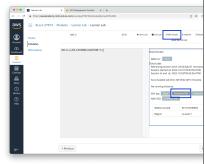

| 0 4 0                                                                  |  |
|------------------------------------------------------------------------|--|
|                                                                        |  |
|                                                                        |  |
| sadme Silvane                                                          |  |
| oudre Disset                                                           |  |
|                                                                        |  |
|                                                                        |  |
| \$2(231 minutes)<br>(20:40:56-000)                                     |  |
| 190,43.56 0700                                                         |  |
| (491 minutes)                                                          |  |
| 70                                                                     |  |
| E3(231 minutes)<br>722-43:56-0000<br>190-43:56-0700<br>2 (491 minutes) |  |
|                                                                        |  |

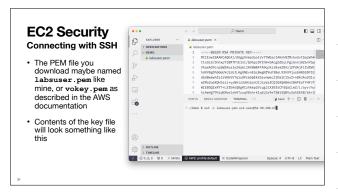

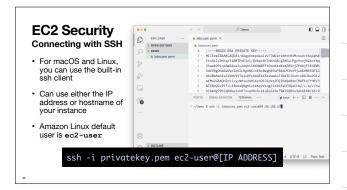

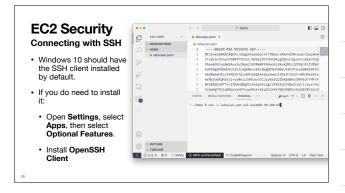

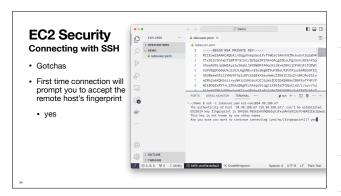

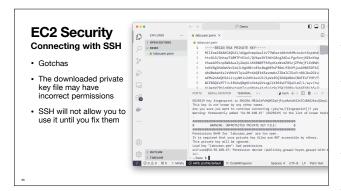

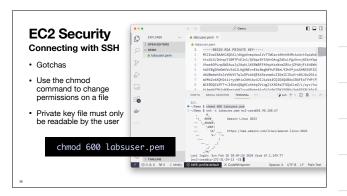

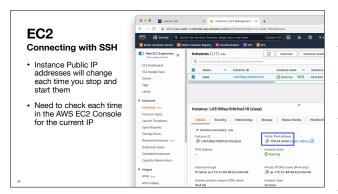

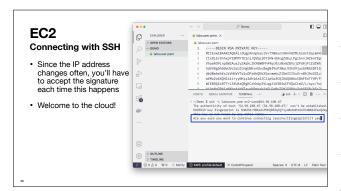

# Server Best Practices Stay Up To Date Part of the defense in depth principle Automation this for production. It's up to you for your development environments. During any new development session, you should first update software: sudo yum update On a brand new instance, there likely won't be anything to update. There will as this instance gets used longer. If this updates the "kernel" package, you'll need to reboot to run the new kernel.

### **Server Best Practices**

### **Debian vs RedHat Derivatives**

- Your containers have been based off of Ubuntu, which is based on Debian Linux
- AWS maintains their own distribution, Amazon Linux, which is a derivative of CentOS, which is a derivative of RedHat Linux
- · Good idea to be comfortable with both major linux flavors
- · Mostly, your experience will be the same, but a few changes

40

# Server Best Practices Installing Packages Use yum instead of apt-get to install Some package names different Some default config changed Let's install Docker Can run Debian based containers on RedHat derivatives just fine Can run Debian based containers on RedHat derivatives just fine Lit's still the same Linux Kernel Installing Package Some default config changed Let's install Docker Can run Debian based containers on RedHat derivatives just fine It's still the same Linux Kernel

## Server Best Practices

### Starting Services

- Amazon Linux uses systemct1 to start and stop services like docker
- enable tells systemct1 to start this service when the server starts
- start is needed to start the service now

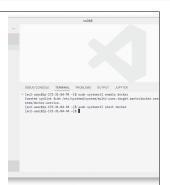

# Server Best Practices What's with all the sudo? Containers (typically) only have one user: root VMs support multiple users, you don't have root access by default sudo required for many operations - "superuser do" chown useful - "change owner" Change owner from root to ec2-user, for often-modified files, directories

### Containers vs. VMs

- · VMs are persistent, won't lose data!
- · Don't have to re-upload config
- · Don't have to re-install software
- But hard to "experiment and then undo"
- · EC2 VMs have public IP addresses
- You can now run a webserver with a public IP!
- But the lab will shut down your instances after 4 hours
- Normal EC2 instances stay on forever (if you want)